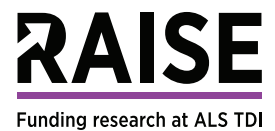

# **CREATING AN ACCOUNT**

- Go to https://fundraise.als.net/ and click **"Create a fundraiser"**
- **• Are you hosting an event with tickets and registration?**
	- » Click No If: You just want people to donate over time. There is no physical event.
	- » Click Yes If: You are hosting an event and want to sell tickets or register guests
- **• Do you want guests to fundraise?**
	- » Click Yes If: On top of registering, your guests are expected to meet a fundraising goal and ask others to donate to the cause. (ie - a walk with fundraisings teams)
	- » Click No If: Guests are expected to purchase a ticket and do not need to raise additional funds. (ie Cocktail party, golf tournament, etc.)
- **• Register Your Account**

## **START A FUNDRAISING CAMPAIGN**

- **• Campaign Name:** The name of your fundraiser
- **• Campaign Page Name for URL:** Name on website link (*https://fundraise.als.net/[PageName]*)
- **• Fundraising Goal:** Amount of money you hope to raise. You can change this at any time.
- **• Start Date/Time:** \*Today's date\* This is when you want to begin fundraising
- **• End Date/Time:** \*No end date\* This is when you want to end fundraising
- **• Timezone:** Your timezone
- **• Location: If in-person,** search by city or place (ex. Boston, MA). **If virtual,** select the box below the map that says "The event has no location".
- **• Venue Name:** Location of your event (ex. Boston University)
- **• Location Details:** Anything particular that you want your audience to know about the location (ex. Event will be held outdoors at the Boston University football stadium).

### **CUSTOMIZING**

- **• Overview Tab:** This is a brief summary of your fundraiser. This will be blank in the beginning.
- **• Settings Tab:** This tab is where you will have all of the specific information when initially setting up your fundraising page.
	- » **About:** This tab will contain the event name, URL, date, goal,and location information that you entered when creating the event.
	- » **Fundraising Settings:**
- › **Status:** Select "open" is you want registration and/or fundraising to begin.
- › **Teams:** Select whether you do or do not want to allow people to create/register for teams as part of your fundraiser.
- › **Notifications:** Select the notifications that you would like to receive from RAISE.
- › **Customize Email Thank You:** Option to draft a custom message that you would like people to receive when they make a donation.
- » **Registrations: If you are selling tickets,** edit the registration options by selecting "Add" button on the right.
	- › **Registration Name:** Ex. "General Admission," "Dinner for One," "Reservation"
	- › **Quantity:** How many are tickets/spots are available to sell? If no limit, click "Unlimited"
	- › **Price:** How much you are charging
	- › **Category:** Ex. Dinner
	- › **Description:** Description of what is being sold/offered
	- › **Fair Market Value:** cost an item would sell for on the open market. (Venue price divided by number of guests)
	- › **Start Date:** The date and time that you would like this registration option to be available for purchase.
	- › **Attendees per registration:** If registering teams, how many people per team
- » **Sharing:** Add custom messages and images that will populate when people share your fundraiser on their social media channels.

#### **• Pages**

- » **Home Page: Setup**
	- › **Headline:** The title at the top of your page
	- › **Background Image:** This will replace the dark gray top of the page
	- › **About the Campaign:** This is where you will add your custom text, photos, or links that you would like featured on the website
- » **Home Page: Design (tab to right of Setup)**
	- › Visit this tab if you would like to add additional details and make more specific changes to your page design and sections.
- **• Reports:** Download excel spreadsheets showing all transactions or attendee list for event

#### **PUBLISHING YOUR WEBSITE:**

- **• View (upper right-hand corner) » Home Page:** View your website
- **• Publish (upper right-hand corner):** Make your website LIVE for others to view

If you have any questions or problems with your RAISE page, kindly contact ALS TDI's Events Team at events@als.net or 617.441.7205.